## DCM5-S Installation PAGE 1 OF 2

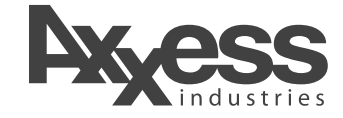

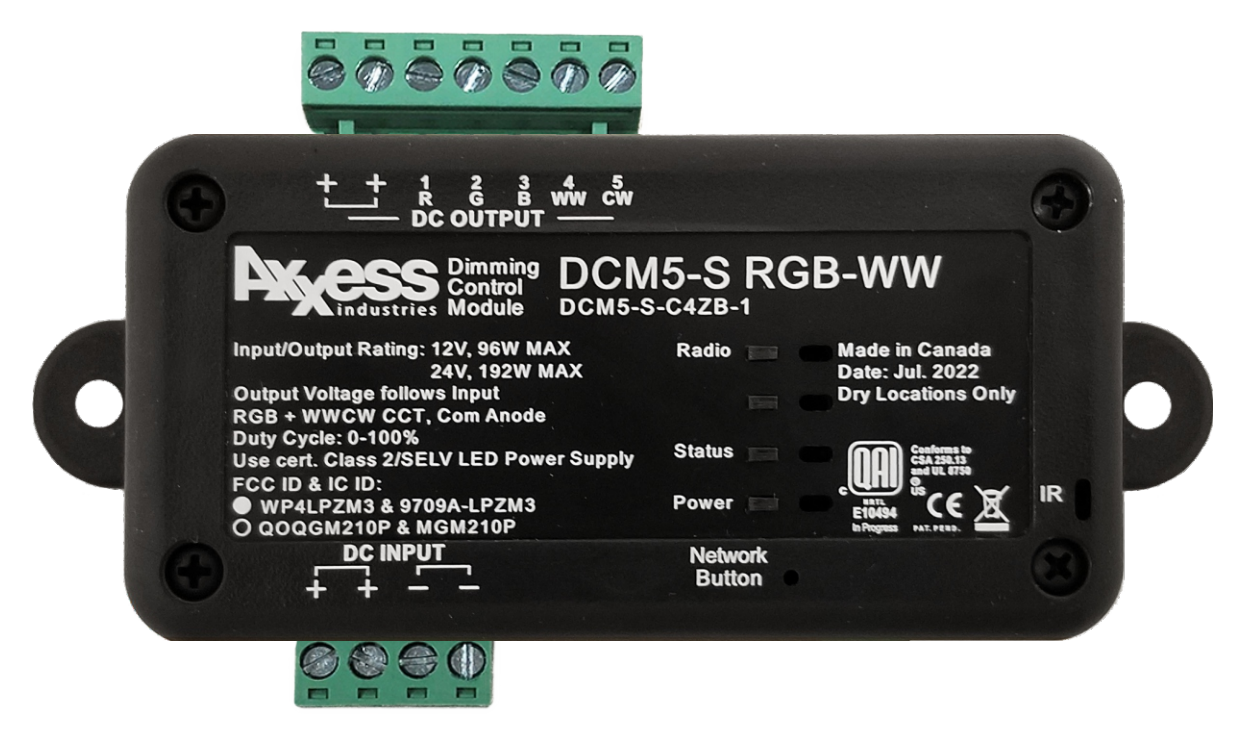

## **INSTRUCTIONS**

Please read these Installation Instructions carefully.

- 1) Check contents for completeness. The product box should contain one item, the DCM5-S, a 5-channel LED Dimming Control. Typically, pluggable terminal blocks are already inserted into the 7 position header at the top (Outputs) and into the 4 position terminal block at the bottom left.
- 2) The DCM5-S is intended to be driven by a Class 2 Constant Voltage power supply.
- 3) The DCM5-S may be mounted with screws through screw holes in the 2 mounting flanges.
- 4) The DCM5-S is typically used to control RGB LED strips or CCT white tuning LED strips. Even RGBWW is possible. You need to set up the driver in Composer for the application you are intending, more on that below.
- 5) The DCM5-S can both tune the LED output and also dim to the desired brightness level.
- 6) The DCM5-S has 2 pairs of Input terminals, but for Class 2 installations you insert the Plus and Minus power wires into the 2 middle positions. Polarity is important, miswiring will damage the DCM5-S.

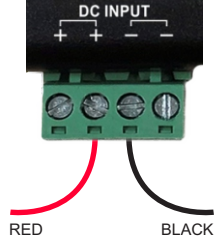

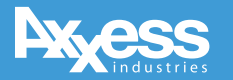

## DCM5-S Installation PAGE 2 OF 2

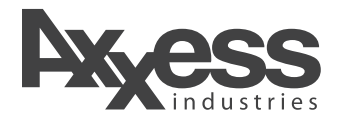

## INSTRUCTIONS CONTINUED

Please read these Installation Instructions carefully.

- 7) Connecting the Input power: Polarity on the Input must be observed. Though most power supply outputs have red wires for Positive and black wires for Negative, confirm the polarity at the Power Supply output markings. Reversing the power input can damage the DCM5-S irreparably.
- 8) The DCM5-S can drive either 12VDC or 24VDC LED strips. Chose a power supply with the voltage output that matches the LED strips. Whatever the voltage of the power supply that you feed into the Input, will be the voltage that the DCM5-S outputs.
- 9) Connect the power supply input into the line voltage. It is best practice to connect LED strip before connecting power supply input to line voltage.
- 10) On power-up various LEDs will blink in a start-up sequence. After start up is completed only the red heartbeat LED will continue to blink roughly 1 per second.
- 11) Join the DCM5-S to the ZigBee network now. This process is very similar to other devices joining to the Control4 ZigBee network.
	- In composer, install the DCM5-S driver.
		- For an earlier version contact Snap One technical support.
	- Open the Identify window.
	- 4-tap the Network Button (marked on the case) and watch the DCM5-S identify.
	- If you need to disconnect the DCM5-S from the network, tap the network button 13 times.

See further instructions on output wiring below.

- 12) Output Wiring: The Output terminal strip has 7 position marked either + + R G B W W or + + 1 2 3 4 5 For Class 2 applications you only need to connect one of the 2 plus terminals. Be sure to check the marking printed on the LED strip to know which wires are connected to the respective LED channels. The wire soldered to  $+$  on the LED strip must be connected to  $+$  on Output terminals. The connection to the other Output terminals depends entirely on the kind of LED strip(s) you are powering and on the channel setting you have set up in Composer.
- 13) The DCM5-S can control RGB lights, CCT white tuning lights, or RGBWW. You need to set up the driver in Composer for the application you are intending and this determines which LED strip wire connects to which terminal.

See the DCM5-S datasheet for limitations and other important parameters.

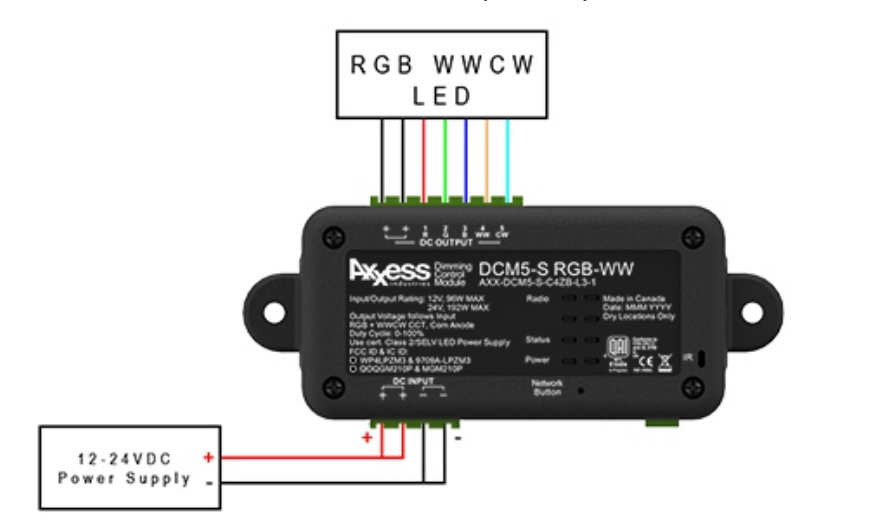

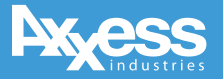

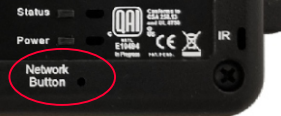